# LG에너지솔루션 파트너 보안 포탈 사용자 매뉴얼

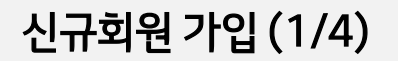

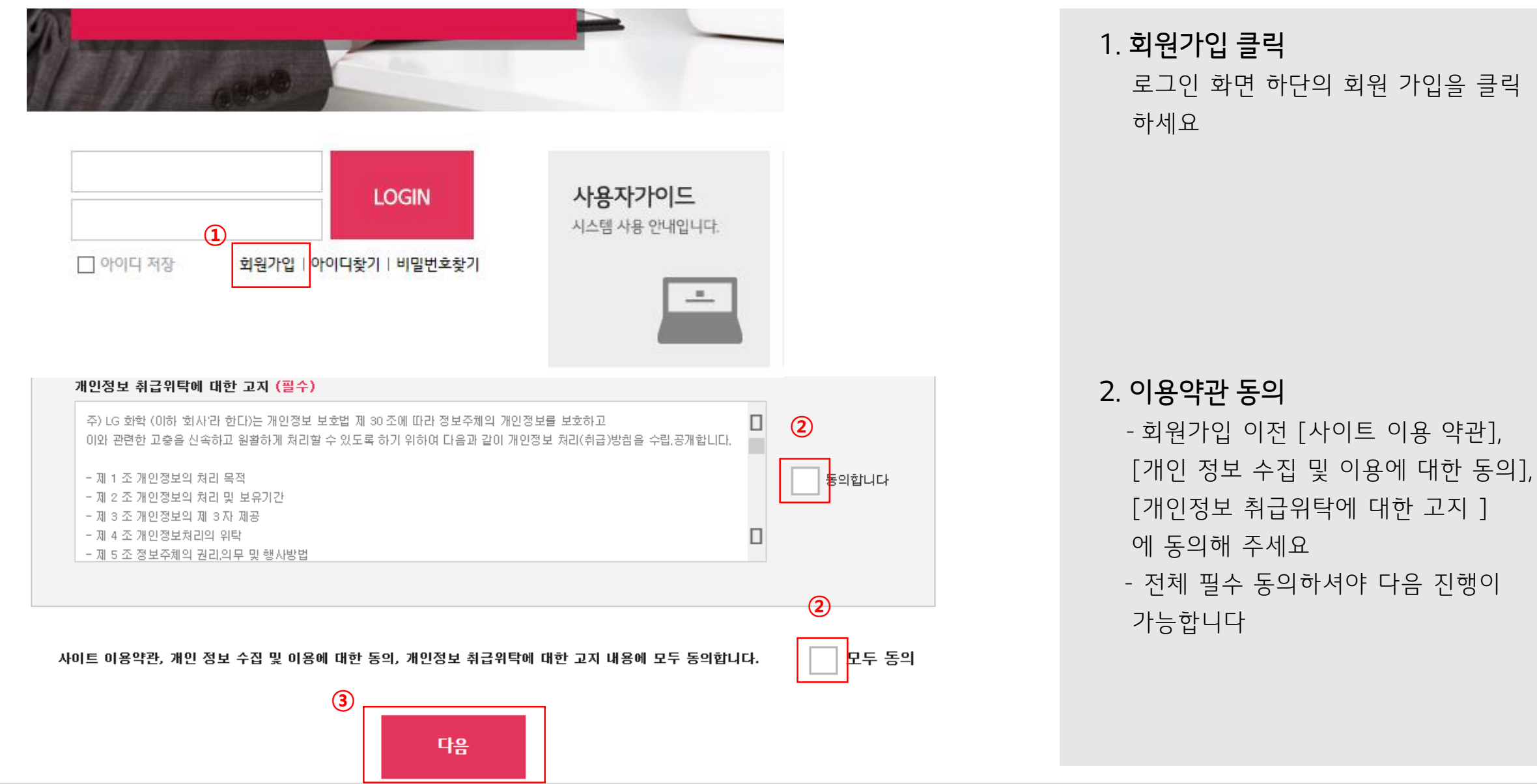

# 회원가입 회원 가입을 환영합니다. 인합니다. **<sup>①</sup> <sup>②</sup> <sup>③</sup>**

#### 3. 가입전 본인인증

당사 포탈 회원가입을 위해 다음 중 하나의 본인인증을 진행하세요 ①휴대폰 인 증 : 이름, 생년월일, 성별 및 본인명의 휴대폰 SMS 인증을 통 하여 본인을 확인합니다.

②아이핀인증 : 아이핀 아이디와 비밀 번호 로그인 방식을 통해 본인을 확 인합니다.

③외국인실명인증 : 영문명과 외국인 등록번호 인증을 통하여 본인을 확

### 회원가입

회원 가입 정보를 입력하세요.

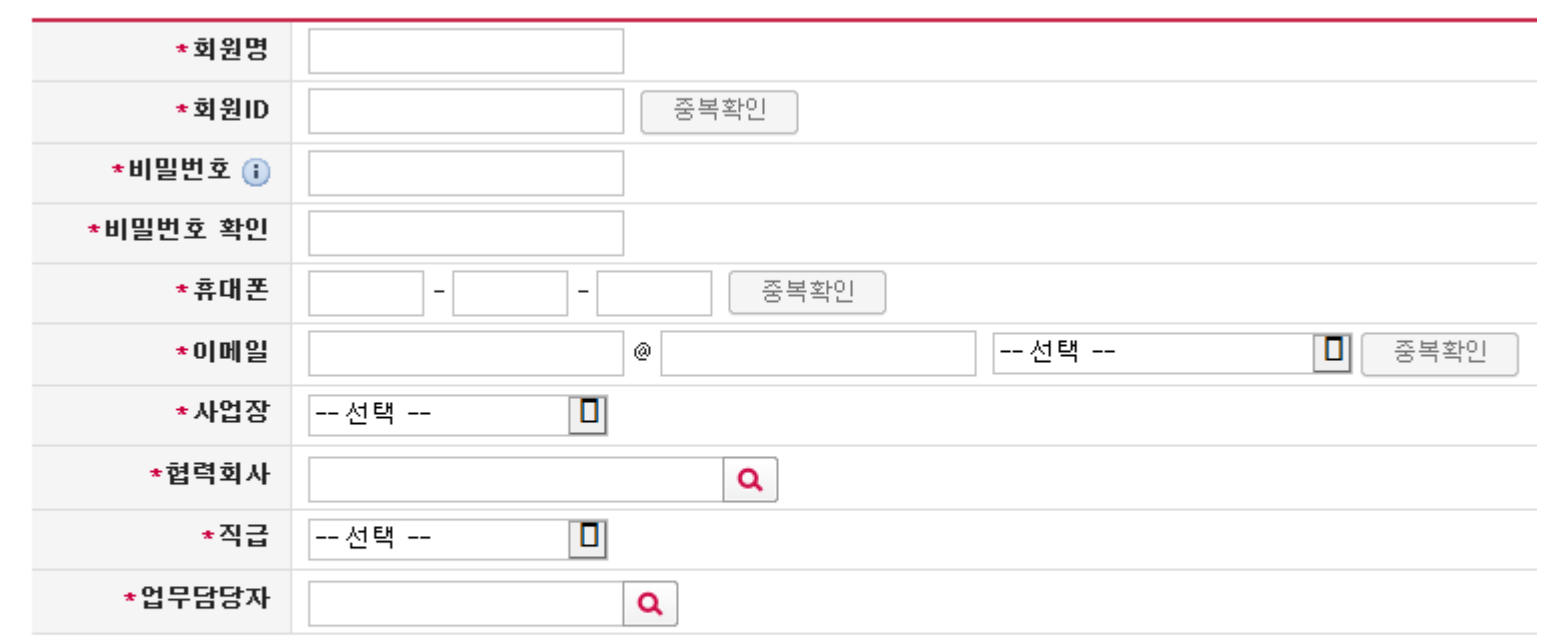

**①**

저장

## 선택하세요.<br>- 협력회사명이 검색되지 않는 경우 다음 장표 참조 4) 회원ID, 휴대폰, 이메일 중복확인 필수

- 10자리 이상 3) 협력회사, 업무담당자는 검색 후
- \* 참고사항 1) 모든 입력정보는 필수사항입니다 2) 비밀번호는 특수문자, 영문, 숫자 3가지 조합시 8자리, 2가지 조합시
- 하단의 [저장] 버튼을 클릭해 주세요

4. 회원가입 기본정보 입력 1) 회원명, 회원ID, 비밀번호, 비밀번호 확인, 휴대폰, 이메일, 사업장, 협력회사 직급, 업무담당자를 입력해 주세요 2) 입력한 내용을 확인 하신 후 화면

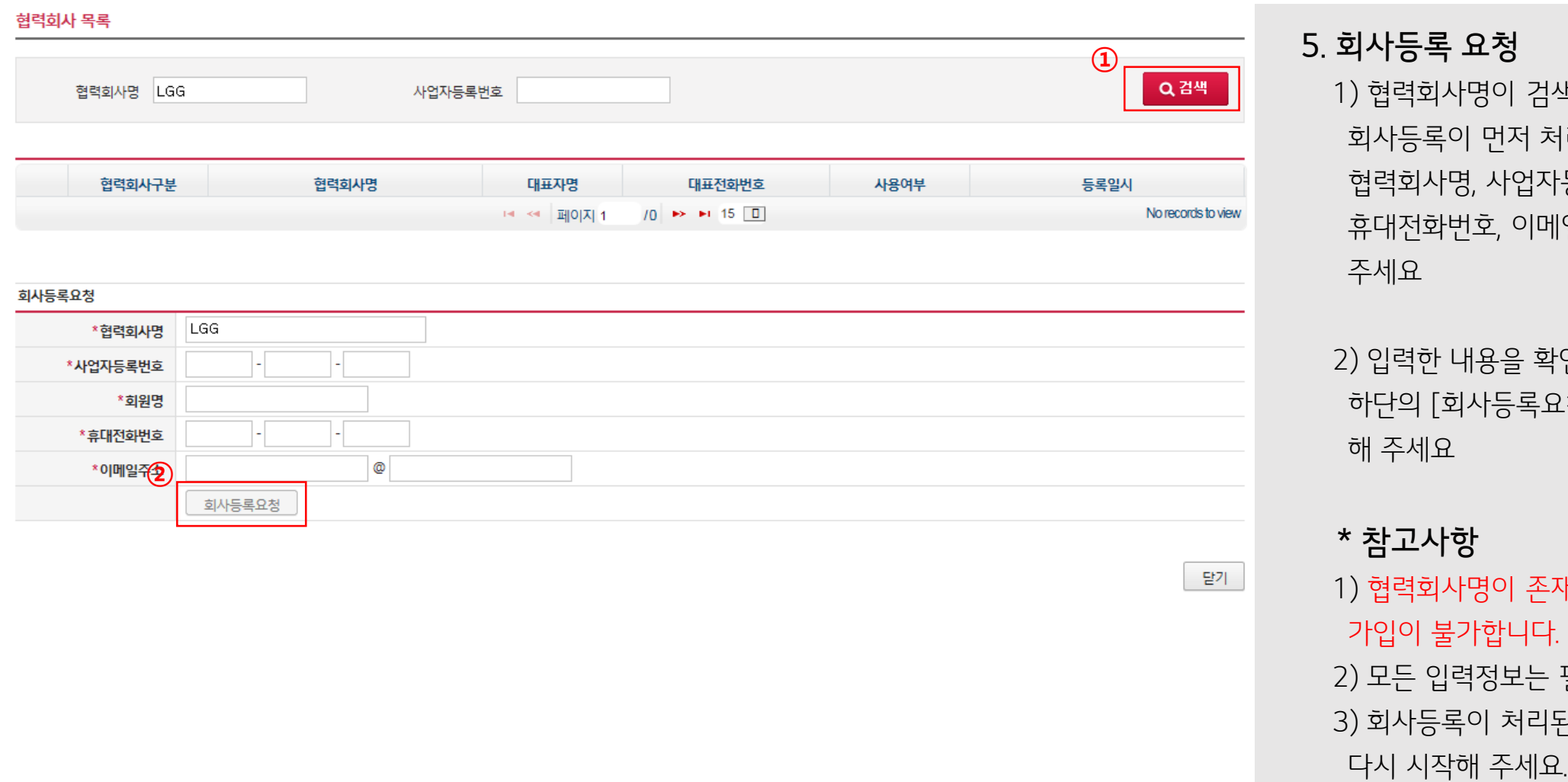

#### 5. 회사등록 요청

1) 협력회사명이 검색되지 않는 경우, 회사등록이 먼저 처리되야 합니다. 협력회사명, 사업자등록번호, 회원명, 휴대전화번호, 이메일주소를 입력해 주세요

2) 입력한 내용을 확인 하신 후 화면 하단의 [회사등록요청] 버튼을 클릭 해 주세요

\* 참고사항

1) 협력회사명이 존재하지 않는 경우, 회원 가입이 불가합니다.

2) 모든 입력정보는 필수사항입니다 3) 회사등록이 처리된 후 처음 단계부터